# **Saisir les voeux d'orientation**

- Orientation -

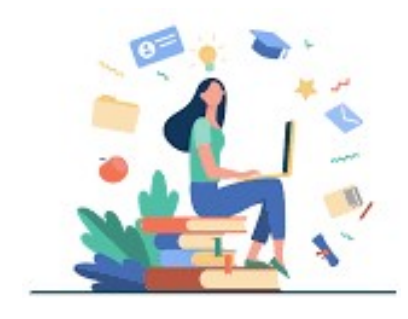

Publication date: mardi 4 janvier 2022

**Copyright © Collège Jean Moulin - Tous droits réservés**

Pour saisir les voeux d'orientation de votre enfant en classe de 3e, vous devez vous connecter sur votre compte parent - EduConnect et suivre les indication suivants :

## **1- Connexion au compte parent sur EduConnect**

 **2- Acc[ès au menu](https://mon-e-college.loiret.fr/portail/f/welcome/normal/render.uP)** (les 3 traits en haut à gauche)

[http://clg-jean-moulin-artenay.tice.ac-orleans-tours.fr/eva/sites/clg-jean-moulin-artenay/local/cache-vignettes/L400xH 207/page1-5129b.png]

### **3- Scolarités Services**

[http://clg-jean-moulin-artenay.tice.ac-orleans-tours.fr/eva/sites/clg-jean-moulin-artenay/local/cache-vignettes/L400xH 207/page2-27a23.png]

 **4- Choisir l'enfant** (en cliquant sur la bulle correspondante - son prénom doit s'afficher)

[http://clg-jean-moulin-artenay.tice.ac-orleans-tours.fr/eva/sites/clg-jean-moulin-artenay/local/cache-vignettes/L400xH 207/page3-92a93.png]

### **5- Orientation - Je saisis les intentions d'orientation**

[http://clg-jean-moulin-artenay.tice.ac-orleans-tours.fr/eva/sites/clg-jean-moulin-artenay/local/cache-vignettes/L400xH 311/page4-3f1d8.png]

### **6- Ajouter une intention**

[http://clg-jean-moulin-artenay.tice.ac-orleans-tours.fr/eva/sites/clg-jean-moulin-artenay/local/cache-vignettes/L400xH 207/page5-53d79.png]

[http://clg-jean-moulin-artenay.tice.ac-orleans-tours.fr/eva/sites/clg-jean-moulin-artenay/local/cache-vignettes/L400xH 207/page6-22600.png]

#### **7- Ajouter une autre intention ou Modifier les voeux**

[http://clg-jean-moulin-artenay.tice.ac-orleans-tours.fr/eva/sites/clg-jean-moulin-artenay/local/cache-vignettes/L400xH 197/page7-1d8e3.png]

### **Attention à l'ordre des voeux.**

[http://clg-jean-moulin-artenay.tice.ac-orleans-tours.fr/eva/sites/clg-jean-moulin-artenay/local/cache-vignettes/L400xH 207/page8-25ace.png]